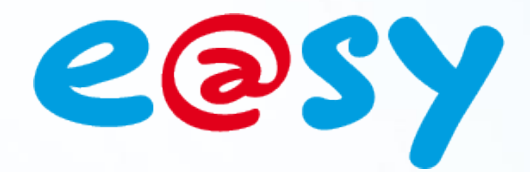

DTE0013I – V2.0 DTE0013I-V2.0-07/13

# **Manuale di utilizzo Pubblicazione Abbonamento WOP**

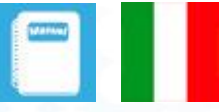

**WIT Italia - via Ferrero 10 – 10098 Cascine Vica Rivoli (To) Tel: 011 95 90 256 - Fax: 011 95 90 115 - Hot-line: 011 95 90 117 Sito Internet: [www.wit-italia.com](http://www.wit-italia.com/)**

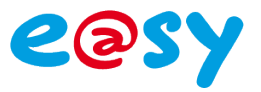

# **SOMMARIO**

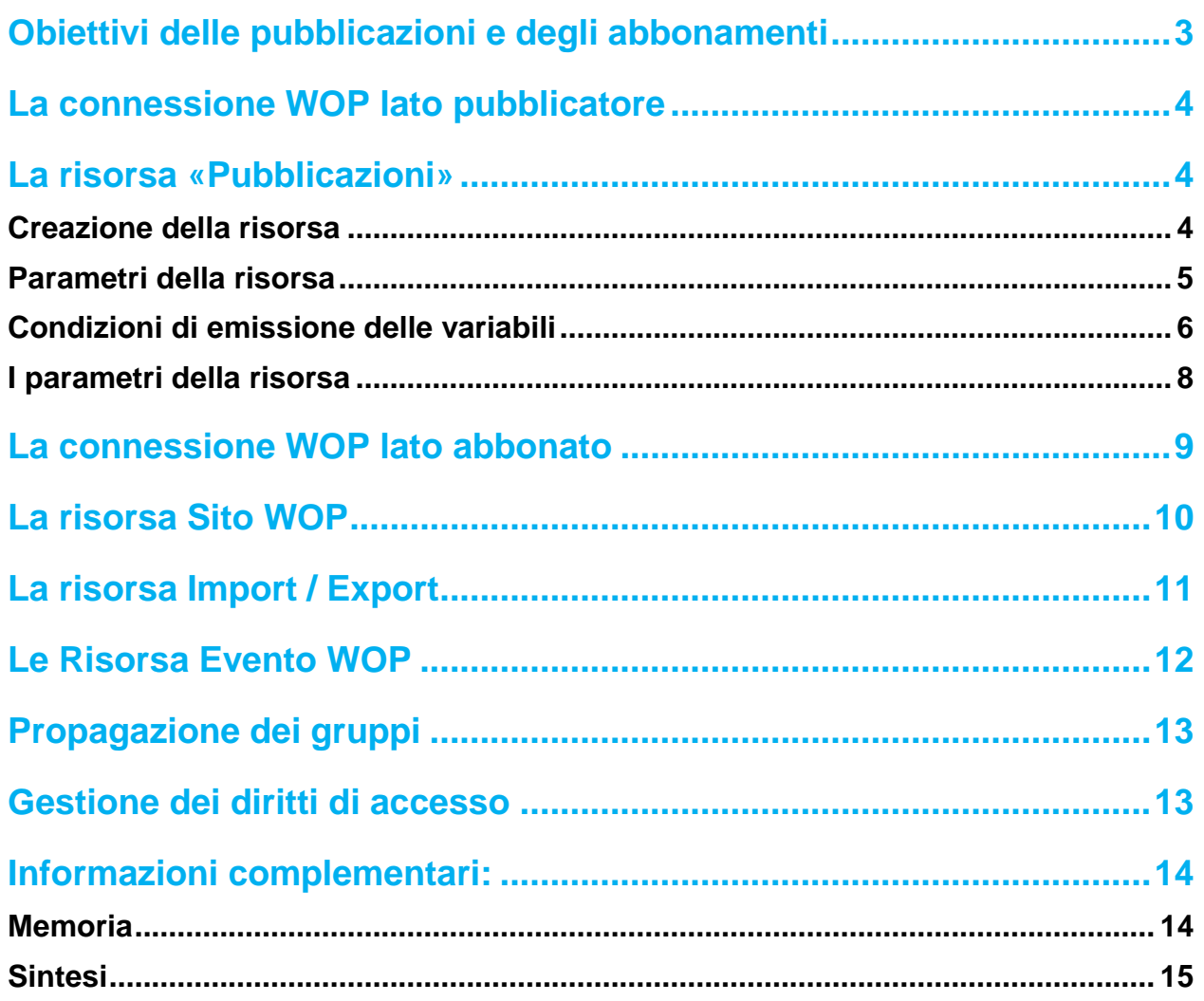

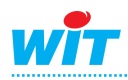

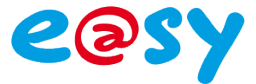

# <span id="page-2-0"></span>**Obiettivi delle pubblicazioni e degli abbonamenti**

Il protocollo WOP permette la pubblicazione di risorse, di eventi e di tracce tra differenti apparecchi di tipo e@sy (e@sy-pro, e@sy-pilot) attraverso una connessione seriale**\*** o una rete LAN (IP).

La pubblicazione dei dati avviene per evento e si produce nel momento in cui una risorsa pubblicata cambia di stato. In ogni caso l'invio dei valori può ugualmente essere comandato a un tempo «t» attraverso un'azione manuale o automatica.

La pubblicazione dei dati si effettua attraverso una risorsa chiamata «Pubblicazioni».

Il trasmittente pubblica, il ricevente è l'abbonato.

Le informazioni ricevute sono visualizzate nel menu **Parametrizzazione ► Abbonamenti**, nelle schede «Lista dei siti» e «Lista degli abbonamenti»:

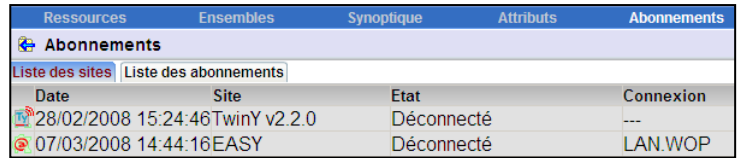

Le stesse informazioni sono disponibili anche in una risorsa di tipo Sito WOP che viene creata automaticamente.

L'e@sy può ricevere dati da più e@sy.

L'e@sy può emettere dati verso più abbonati.

**\* Importante:** su una connessione seriale di tipo RS232 o RS485 è possibile collegare solo 2 apparecchi (connessione punto-punto).

Il protocollo WOP è bidirezionale: in base alla parametrizzazione, la modifica di un valore di una variabile pubblicata sull'abbonato si può ripercuotere sul pubblicatore.

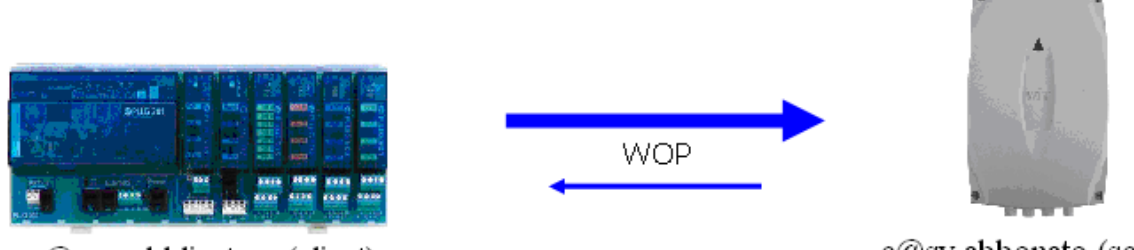

e@sy pubblicatore (client)

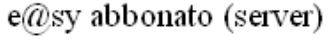

Per attivare la comunicazione è necessario:

#### Lato pubblicatore:

Creare una connessione di tipo WOP Client.

Creare una risorsa di pubblicazione, fornire alla risorsa la lista delle variabili da pubblicare e poi collegarla alla connessione creata in precedenza.

#### Lato abbonato:

Creare una connessione di tipo WOP Server.

**Nota**: Nella gamma e@sy la pubblicazione WOP è disponibile in tutte le versioni mentre l'abbonamento è disponibile con le opzioni + e ++.

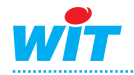

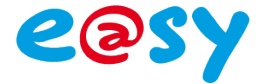

## <span id="page-3-0"></span>**La connessione WOP lato pubblicatore**

Dal menu **Configurazione ► Rete ► LAN** creare una connessione con i seguenti parametri:

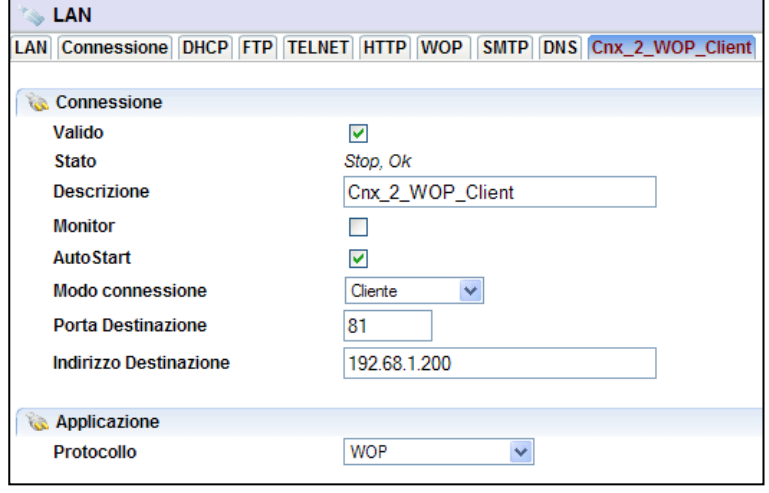

L'indirizzo e la porta di destinazione corrispondono alla connessione WOP server dell'abbonato.

Il parametro «AutoStart» deve essere attivato solo se «Auto-Start della connessione su richiesta di pubblicazione» non è selezionato nella risorsa Pubblicazioni.

# <span id="page-3-1"></span>**La risorsa «Pubblicazioni»**

### <span id="page-3-2"></span>**Creazione della risorsa**

Per creare una nuova risorsa «Pubblicazioni», andare nel menu **Parametrizzazione ► Risorse**. Aprire la cartella «Import/Export», selezionare la risorsa e poi cliccare sul bottone «Aggiungere»:

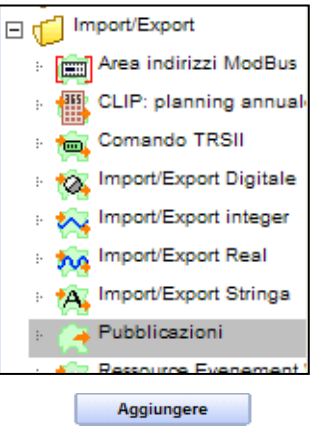

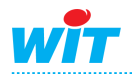

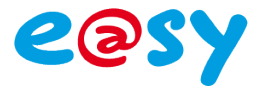

# <span id="page-4-0"></span>**Parametri della risorsa**

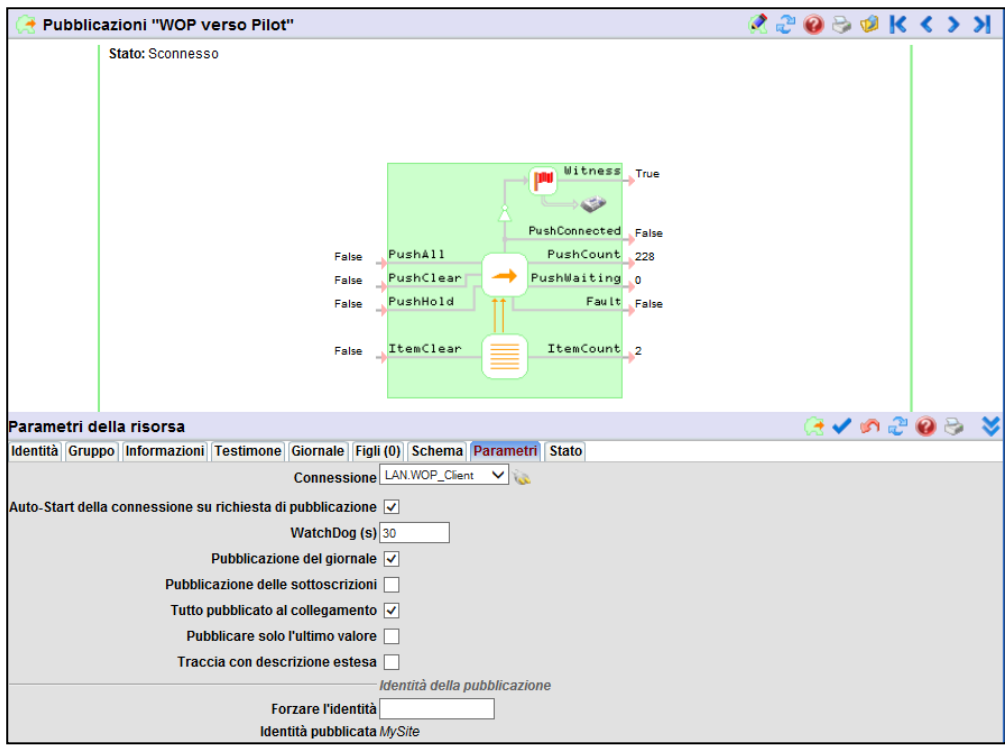

Cliccare sull'icona  $\boxed{3}$  per aprire la finestra delle variabili da pubblicare.

Trascinare nella finestra «Elenco Dei Link» le variabili delle risorse e/o delle tracce che si desidera pubblicare.

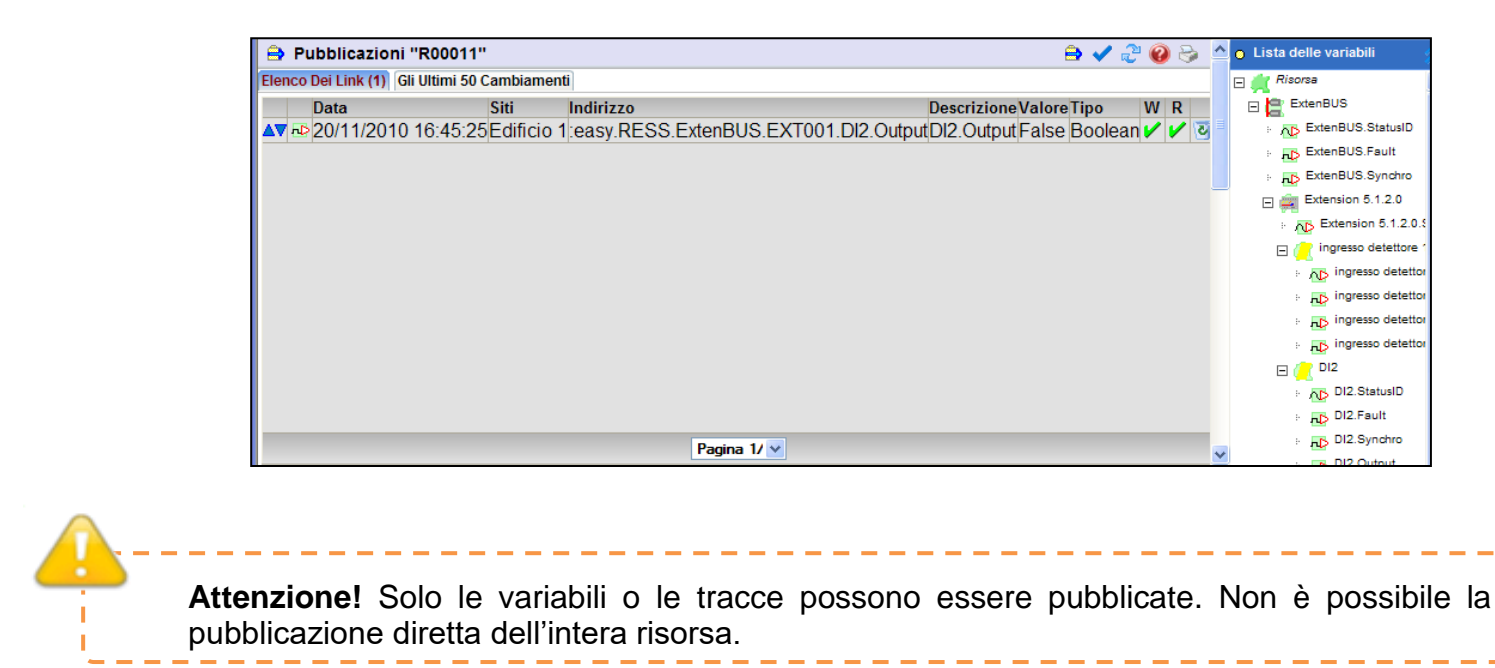

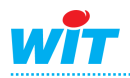

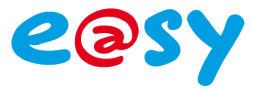

Lo storico degli invii è consultabile nella cartella «Gli ultimi 50 Cambiamenti».

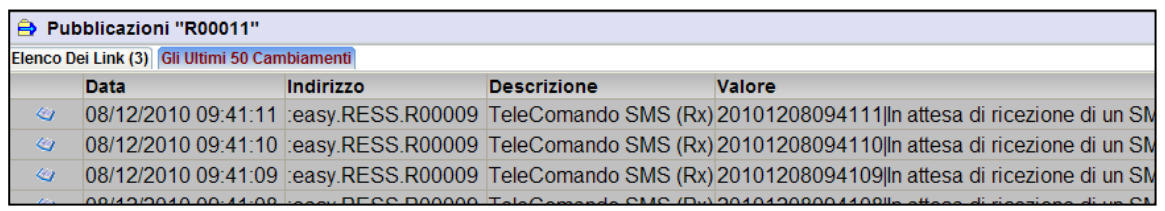

# <span id="page-5-0"></span>**Condizioni di emissione delle variabili**

Le variabili presenti nella tabella di pubblicazione sono inviate verso l'abbonato al cambiamento del loro stato.

Le condizioni di cambiamento sono:

**-** Per le **variabili di tipo Digitale,** il passaggio dallo stato 'False' a 'True' e da 'True' a 'False'.

**-** Per le **variabili di tipo Stringa,** il cambiamento di un carattere.

**-** Per le **Tracce,** l'aggiunta di un nuovo valore nella traccia.

**-** Per le **variabili di tipo Analogico,** il cambiamento del valore effettivo o legato all'isteresi configurata.

L'isteresi si definisce nella scheda «Trattamento in ingresso» della risorsa da trasmettere:

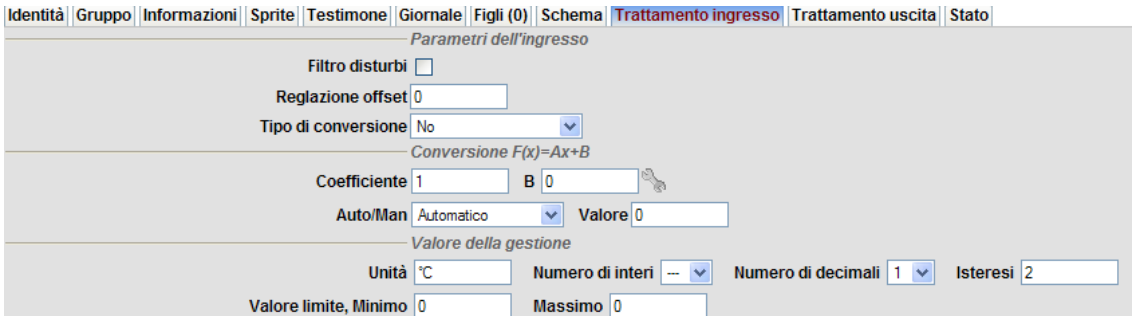

Nell'esempio in figura, l'isteresi è impostata a 2. Il valore è emesso per una variazione di +1 o di -1.

Se il valore nel momento t è uguale a 100, quando questo aumenta, la variabile è trasmessa a 101,1.

Se il valore nel momento t è uguale a 100, nel momento in cui decresce, la variabile e trasmessa a 98,9.

Diagramma di emissione analogica (per isteresi = 2):

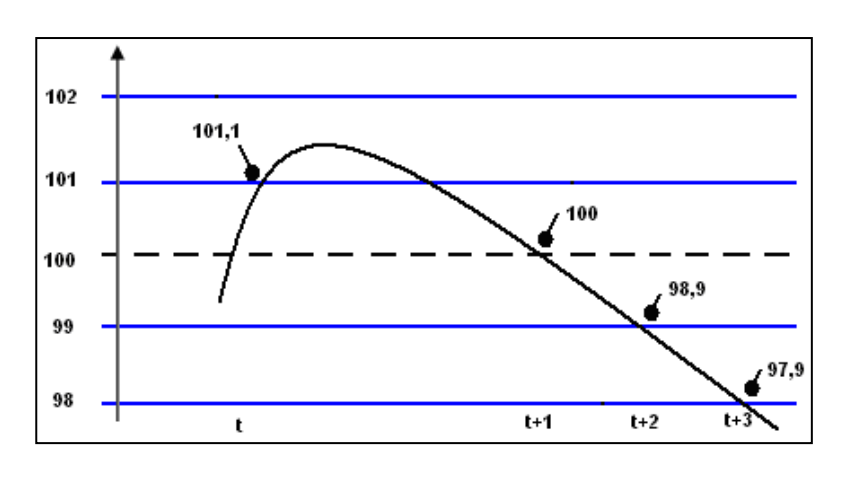

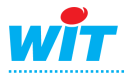

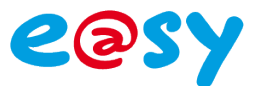

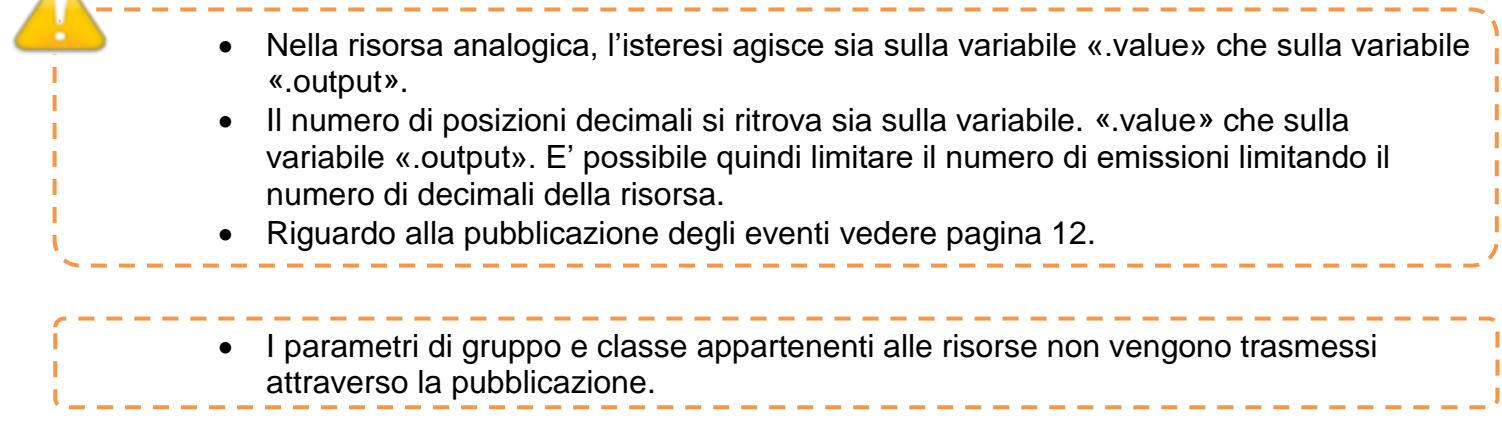

#### **Variabili di ingresso**

**PushAll** Permette di forzare l'invio di tutte le variabili pubblicate e di forzare una ricostruzione del sito.

**PushClear** Azzera l'invio delle variabili in attesa di pubblicazione.

PushHold Permette la sospensione dell'invio dei valori.

**ItemClear** Cancella tutte le variabili presenti nella tabella di pubblicazione.

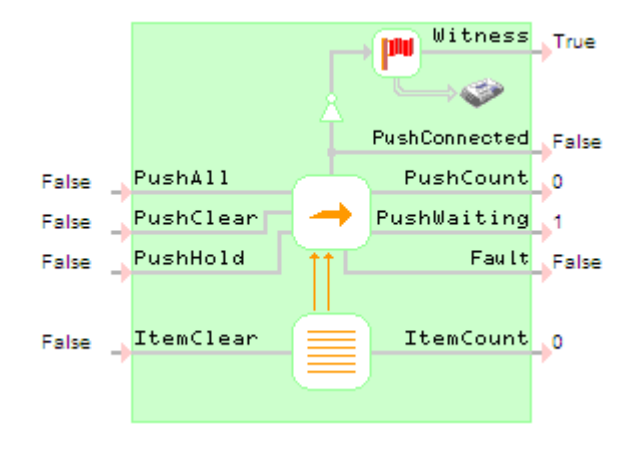

#### **Variabili d'uscita**

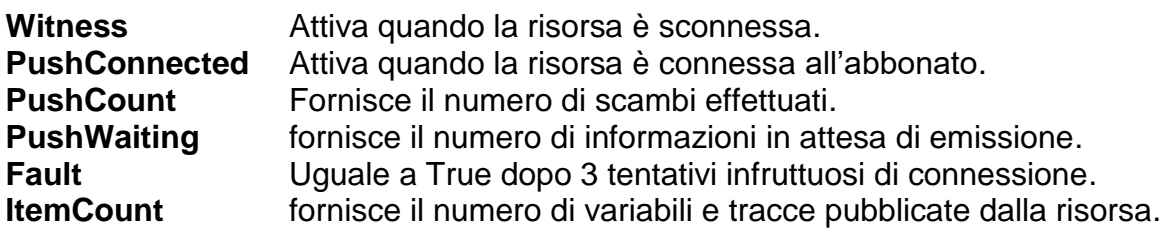

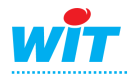

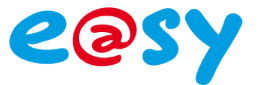

# <span id="page-7-0"></span>**I parametri della risorsa**

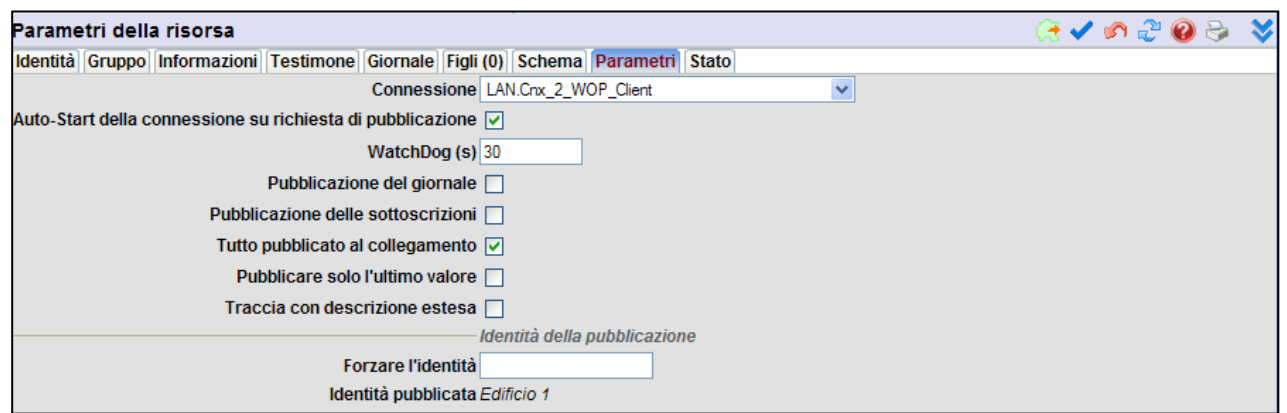

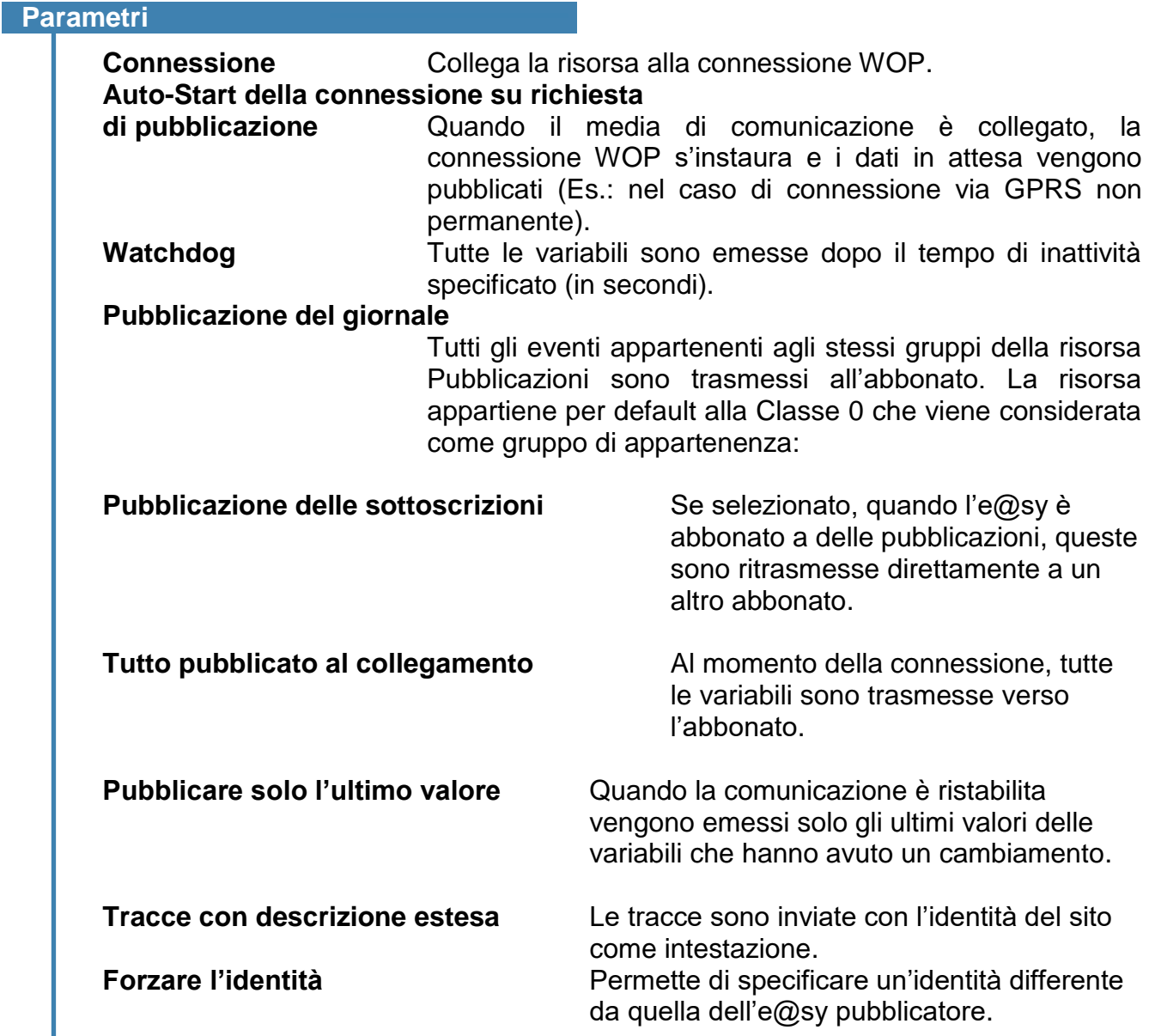

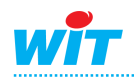

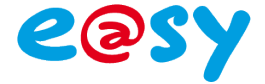

# <span id="page-8-0"></span>**La connessione WOP lato abbonato**

La connessione è di tipo server ed esiste per default nell'e@sy. Normalmente è associata alla porta 81.

E' possibile, se necessario, creare un'altra connessione alla quale assegnare un altro numero di porta.

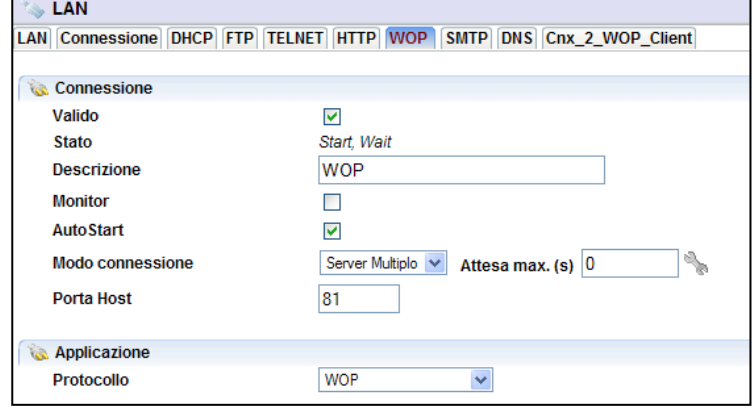

Quando il dialogo tra il pubblicatore e l'abbonato si è stabilito, le informazioni ricevute appaiono in una risorsa S**ito WOP** che è **creata automaticamente**.

Le risorse figlio di questo sito sono l'immagine delle risorse pubblicate, e possono essere di tipo Import/Export Digitale o Import/Export Reale:

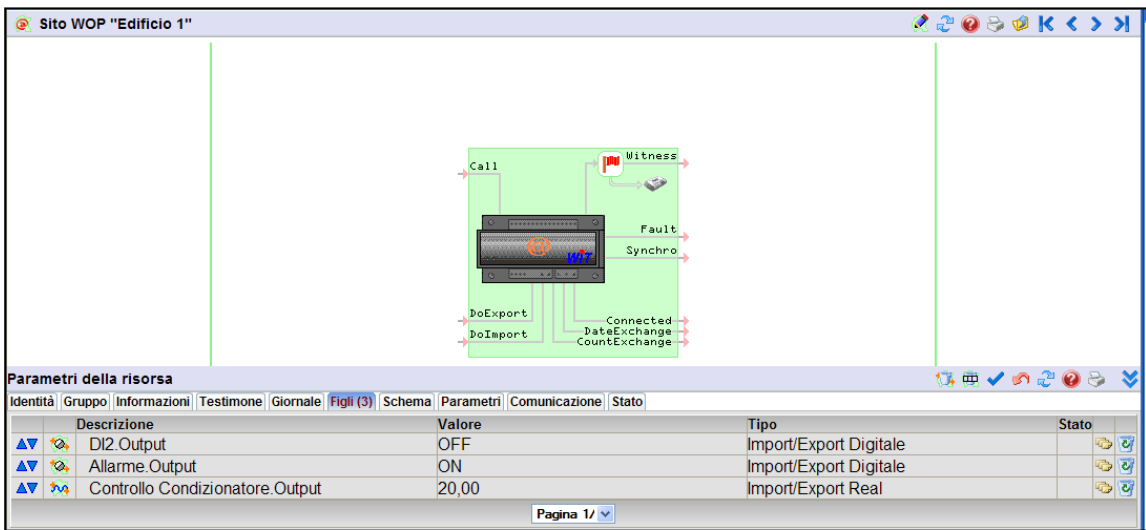

Nel caso siano pubblicate anche delle tracce, queste appariranno nel sito WOP sotto forma di tracce analogiche o digitali.

I siti cosi creati appaiono nella scheda della Connessione WOP, sotto la rubrica **«**Link».

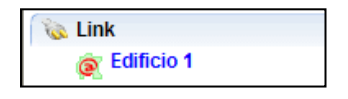

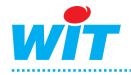

#### **Protocollo WOP**

# <span id="page-9-0"></span>**La risorsa Sito WOP**

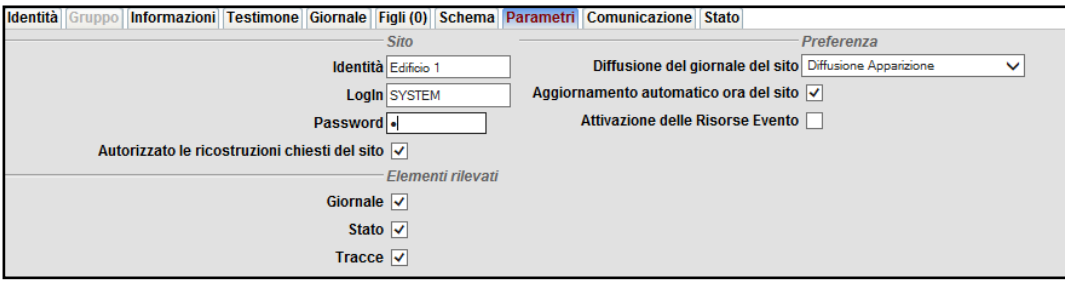

#### **Scheda Parametri**

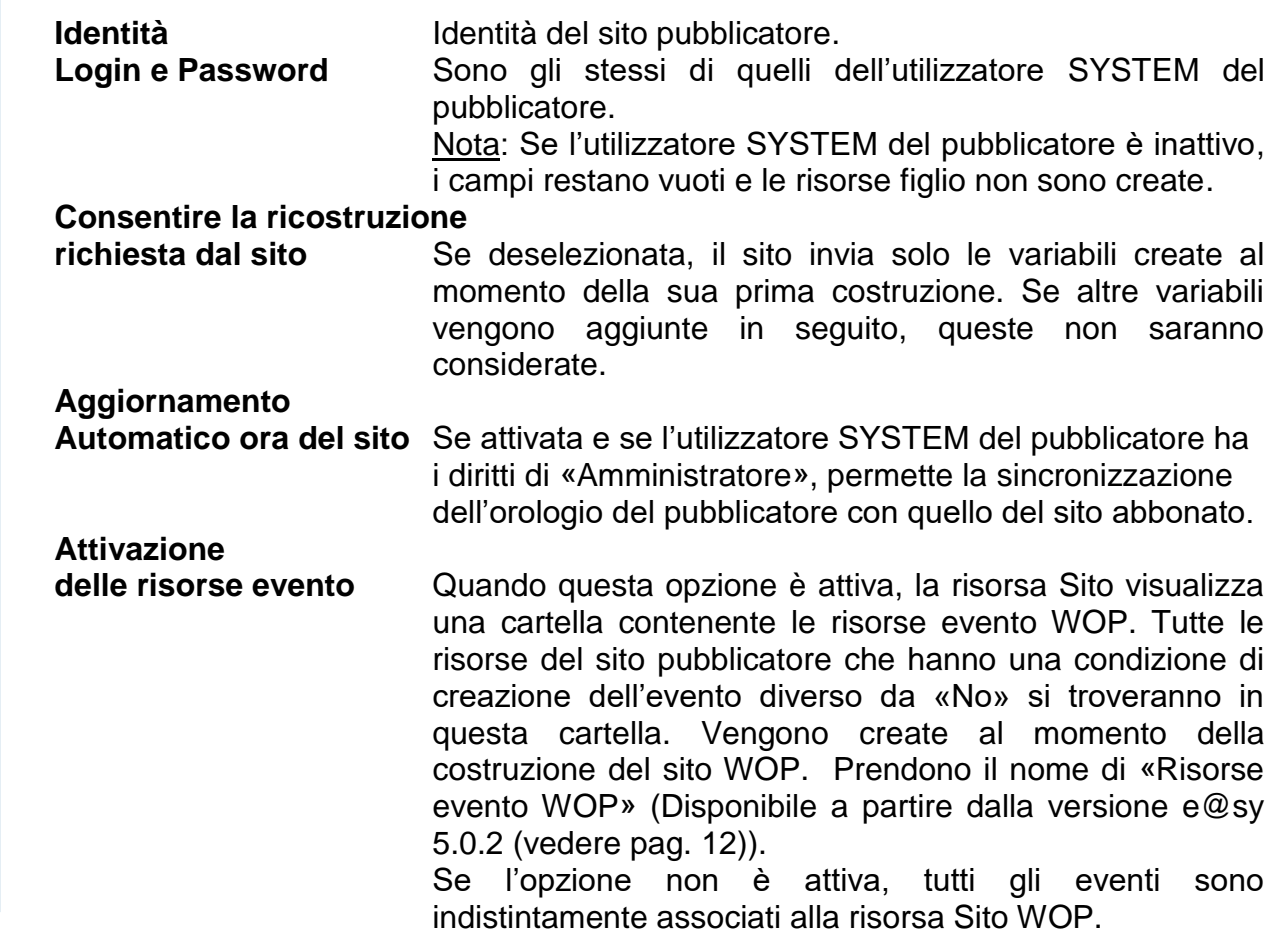

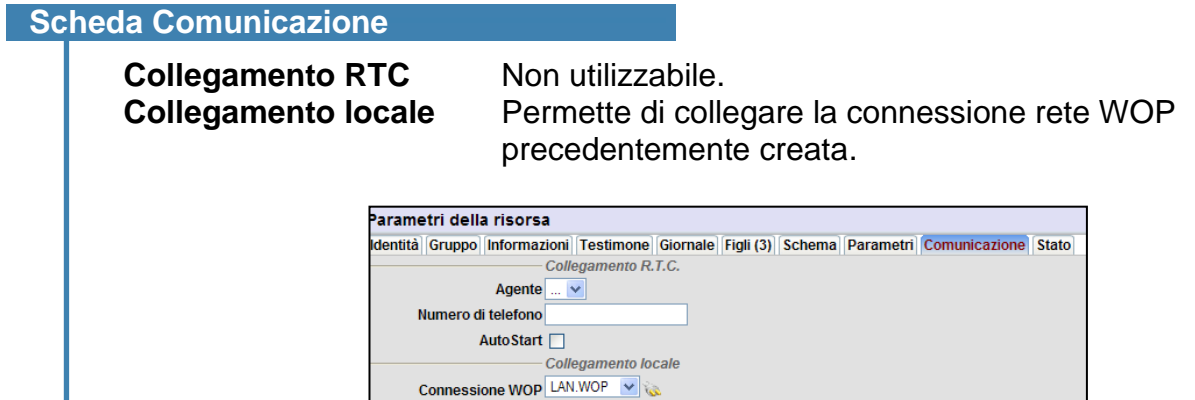

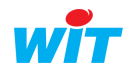

easy

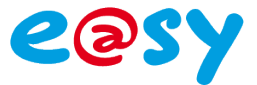

# <span id="page-10-0"></span>**La risorsa Import / Export**

Le risorse «figlio» del Sito WOP sono di tipo Import/Export digitale, analogico o stringa, in base alla natura dell'informazione pubblicata dalla risorsa Pubblicazioni:

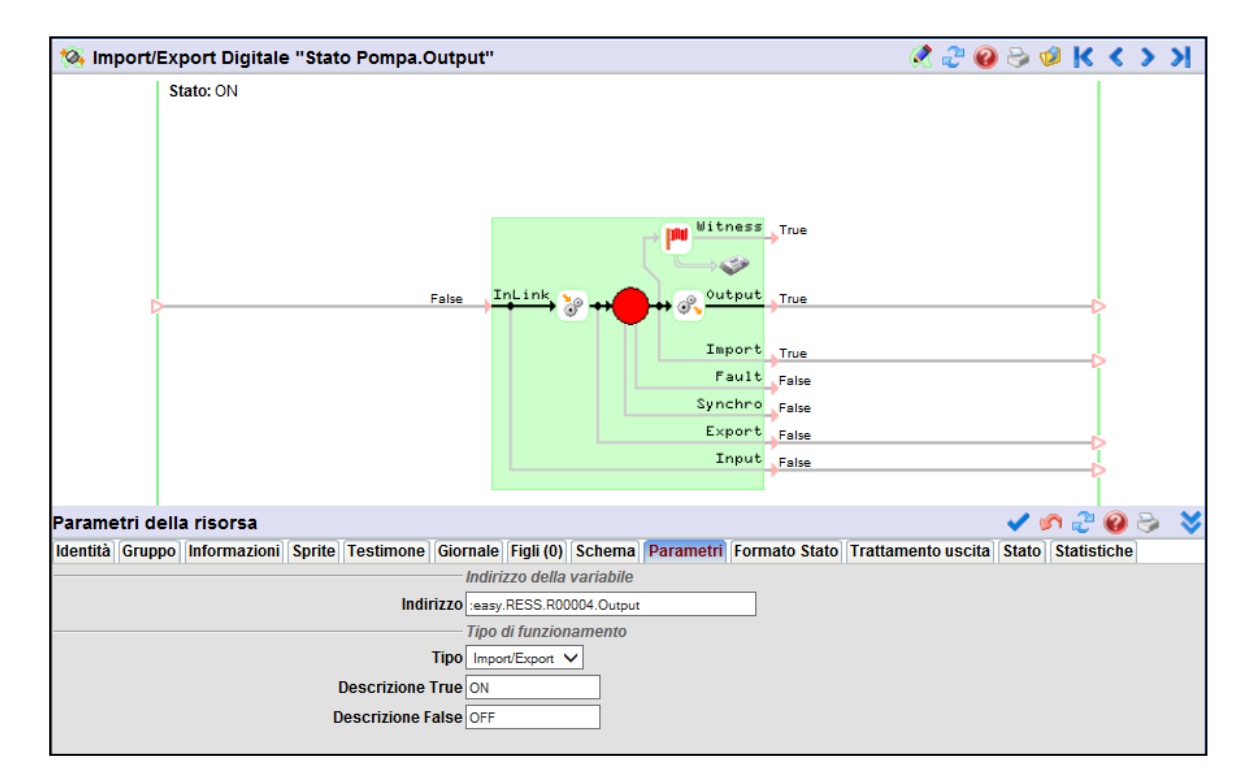

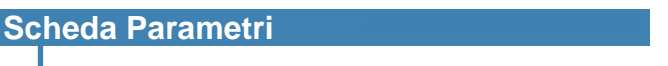

Indirizzo **Indirizzo** Indirizzo d'origine della variabile pubblicata. **Tipo** Import/Export o solo Import o Export. **Descrizione True** Descrizione dello stato attivo della risorsa. **Descrizione False** Descrizione dello stato inattivo della risorsa.

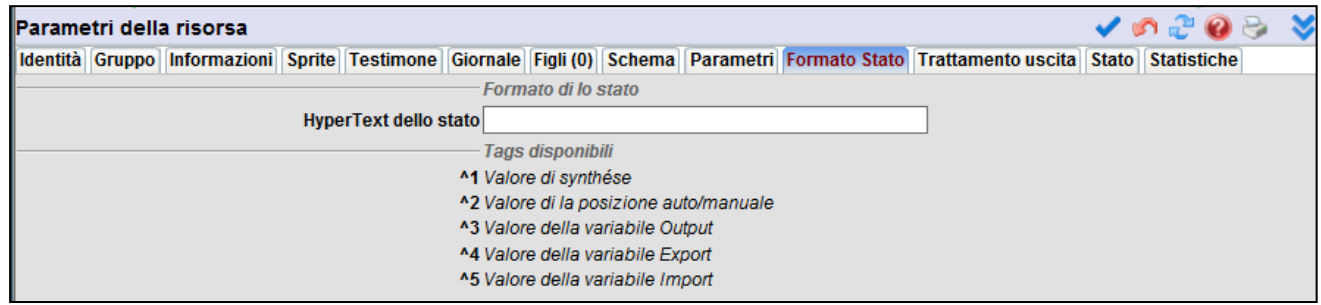

#### **Scheda Formato Stato**

**HyperText dello stato** Permette la personalizzazione della visualizzazione dello stato della risorsa.

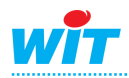

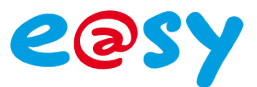

# <span id="page-11-0"></span>**Le Risorsa Evento WOP**

**\*** Disponibile a partire dalla versione e@sy **5.0.2**.

Quando la risorsa Pubblicazioni trasmette gli eventi verso il Sito WOP, tutti gli eventi ricevuti appartengono al Sito WOP (il Site WOP ne è il «proprietario»).

Se il parametro «Attivazione delle Risorse Evento» sulla risorsa «Sito WOP» è attivo, quando viene avviata una ricostruzione del Sito WOP, tutte le risorse dell'e@sy pubblicatore che sono suscettibili di generare degli eventi, creano automaticamente, nella sotto cartella «Eventi», delle risorse Evento WOP che prendono le caratteristiche delle risorse d'origine.

Questo permette di gestire più facilmente gli eventi per le diffusioni, nei filtri dei giornali, nelle visualizzazioni all'interno di sinottici, ecc.

Questa funzionalità si attiva attraverso il parametro «Attivazione delle Risorse Evento» nella scheda Parametri della risorsa «Site WOP».

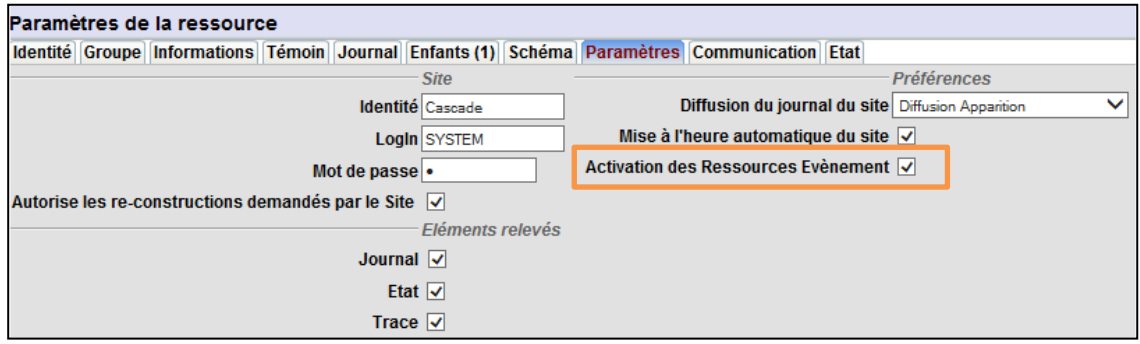

Una cartella «Eventi» viene creata all'interno della risorsa Sito WOP.

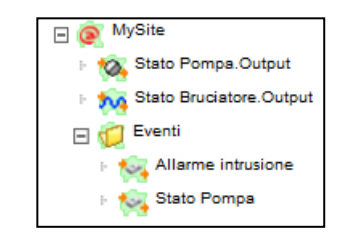

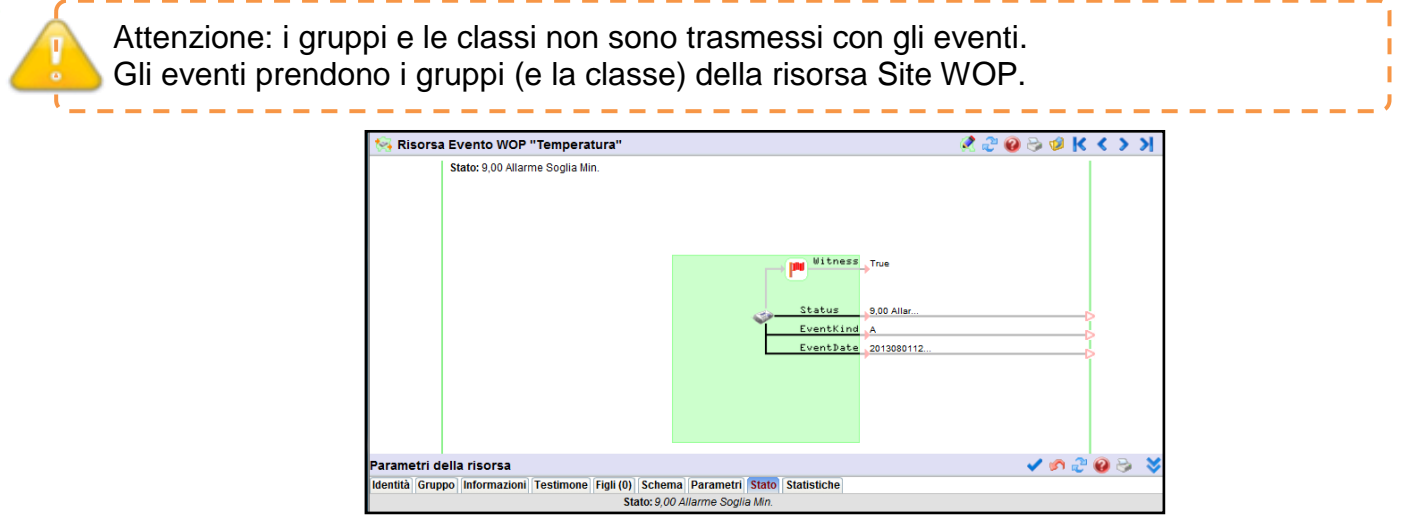

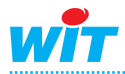

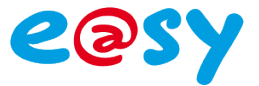

# <span id="page-12-0"></span>**Propagazione dei gruppi**

**A partire dalla versione 6.3.1** dell'e@sy, è possibile propagare i primi 32 gruppi (0 a 31) associati alle risorse dell'e@sy pubblicatore, nelle risorse «Evento WOP» del ricevente. Selezionare l'opzione «Propagazione dei primi 32 gruppi» nella scheda Parametri della risorsa Sito WOP per attivare la funzionalità.

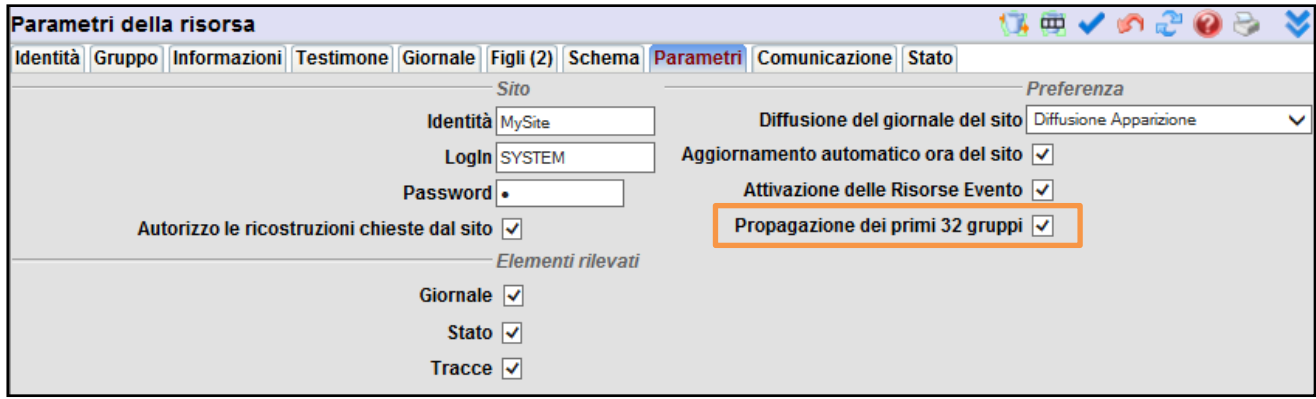

Se la risorsa Evento WOP possiede altri gruppi (superiori al 31), quando un nuovo evento viene ricevuto, i primi 32 gruppi sono sovrascritti e i successivi sono invece mantenuti identici.

## <span id="page-12-1"></span>**Gestione dei diritti di accesso**

L'invio dei dati da pubblicare verso l'abbonato non necessita di diritti particolari.

Al contrario, se è necessario trasmettere dati dall'abbonato verso il pubblicatore, questo dovrà avere l'utilizzatore «System» valido, a un livello di autorizzazioni «Installatore» come minimo.

Nota: I diritti di accesso sono gestiti lato Pubblicatore, attraverso l'utilizzatore «SYSTEM».

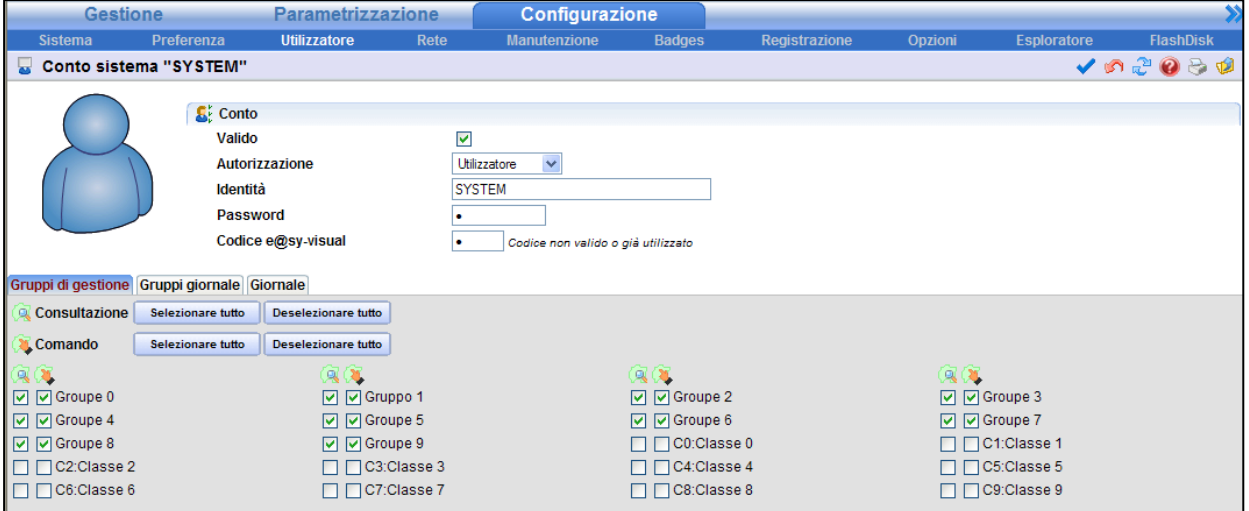

E' possibile qui definire i gruppi di risorse autorizzate alla scrittura (Comando).

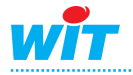

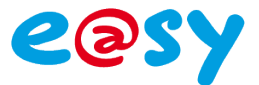

#### Principio di comunicazione bidirezionale:

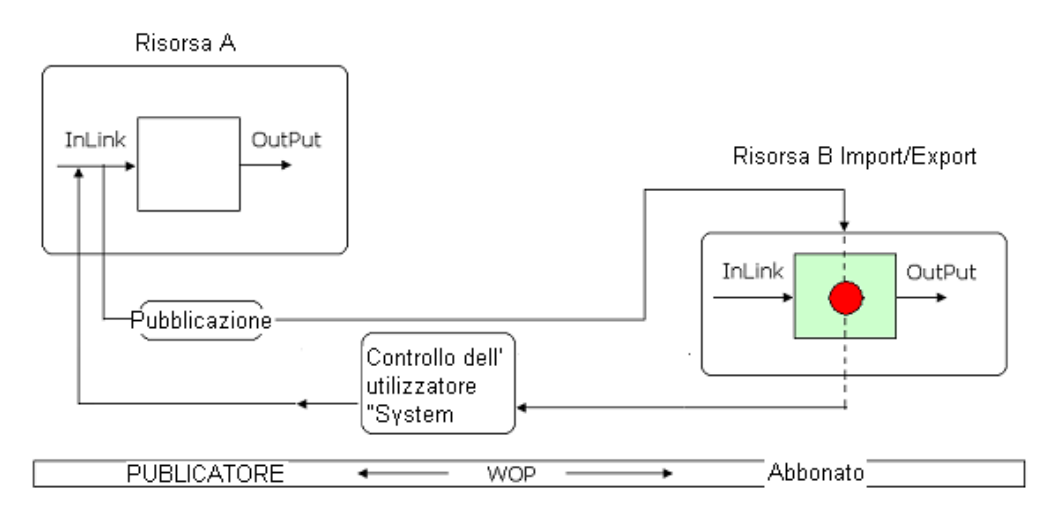

# <span id="page-13-0"></span>**Informazioni complementari:**

# <span id="page-13-1"></span>**Memoria**

Le informazioni messe in pubblicazione in una risorsa di tipo «Pubblicazione» sono costituite da valori di variabili, da eventi e da registrazioni di valori delle tracce.

Queste informazioni sono contenute nell'e@sy all'interno di una «Pila WOP» di tipo FIFO, la cui dimensione massima è di 10.000 informazioni nell'e@sy-pro e di 100.000 informazioni nell'e@sy-pilot.

Se la capienza massima viene raggiunta, ad ogni nuovo valore registrato corrisponde la cancellazione del valore più anziano presente nella pila WOP.

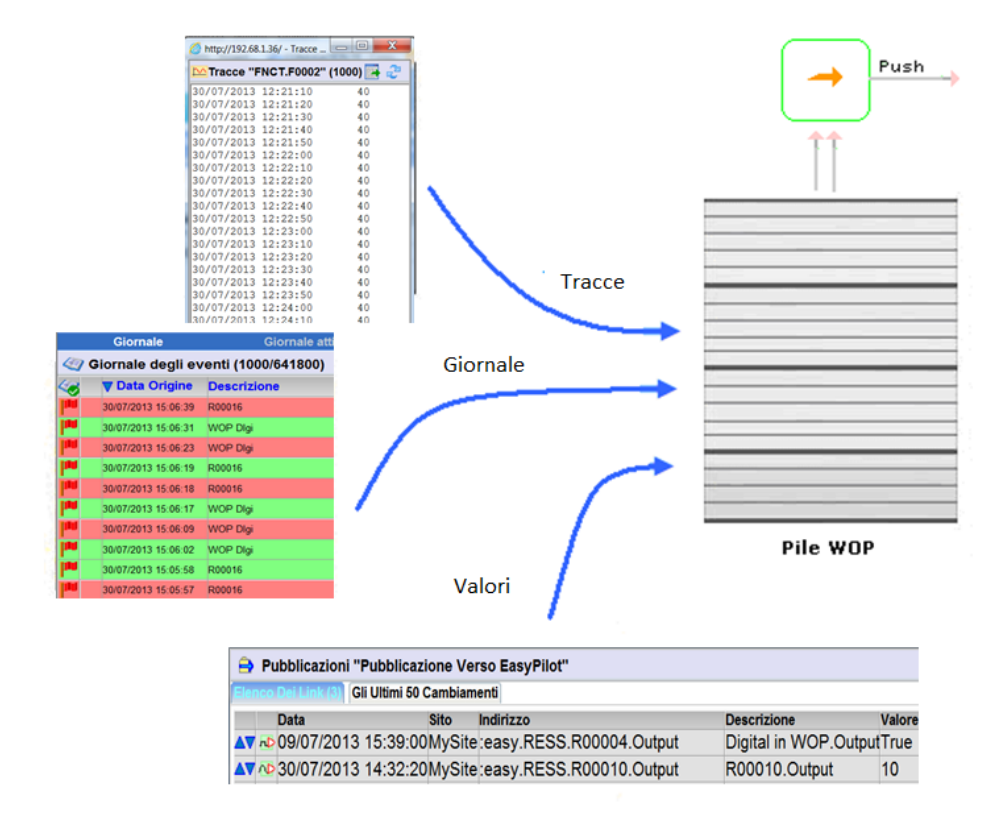

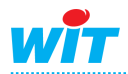

## **Protocollo WOP**

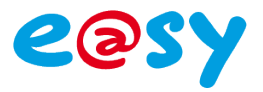

# <span id="page-14-0"></span>**Sintesi**

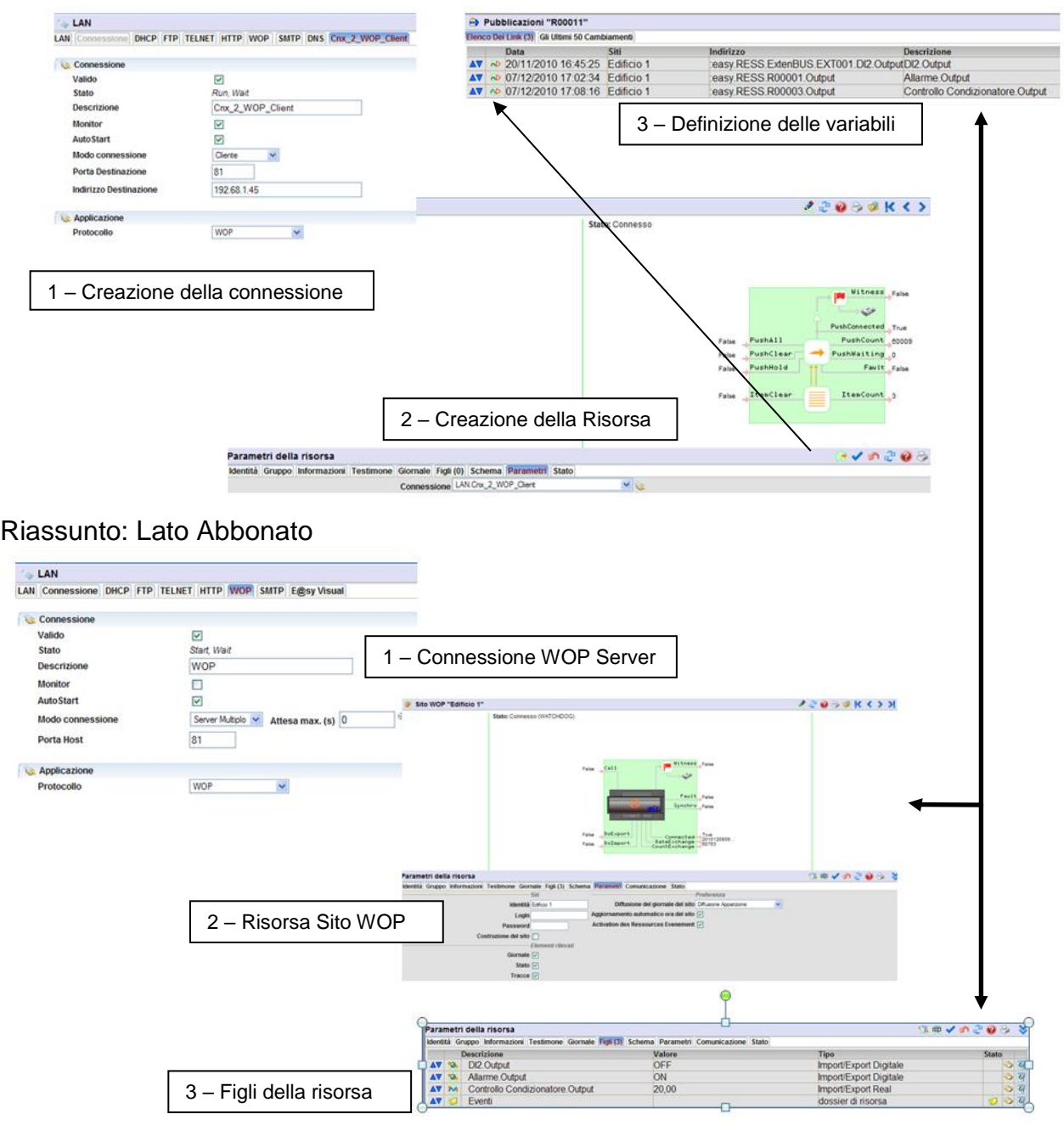

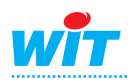